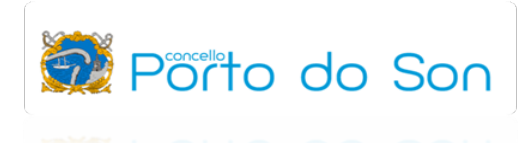

## SOLICITUDE DE VIDA LABORAL VÍA "SMS"

## www.seg-social.es

1. Entramos na páxina da Seguridade Social e seleccionamos, na marxe dereita, o acceso a IMPORTASS - Tesorería Geral da Seguridade Social.

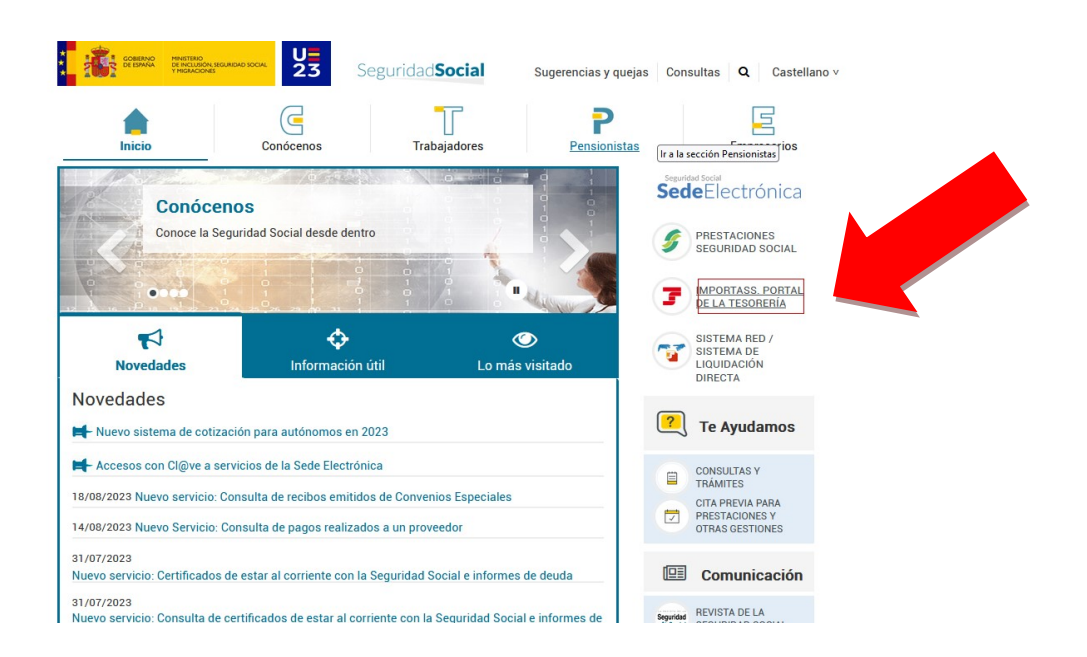

2. Seleccionamos a opción "Vida laboral e informes".

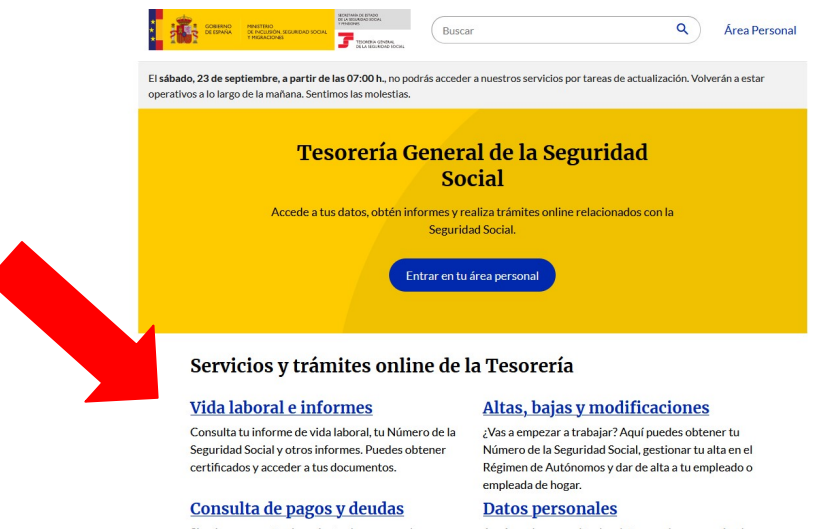

Si quieres ponerte al corriente de pago con la<br>Seguridad Social o bien, obtener un documento que justifique esta situación o el detalle tus deudas. iedes bacerlo desde aquí

Aquí puedes consultar los datos que has comunicado<br>a la Tesorería, completarlos y actualizarlos si lo necesitas.

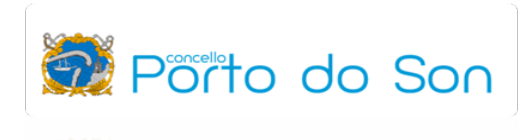

3. Seleccionamos a opción "Informe de tu vida laboral".

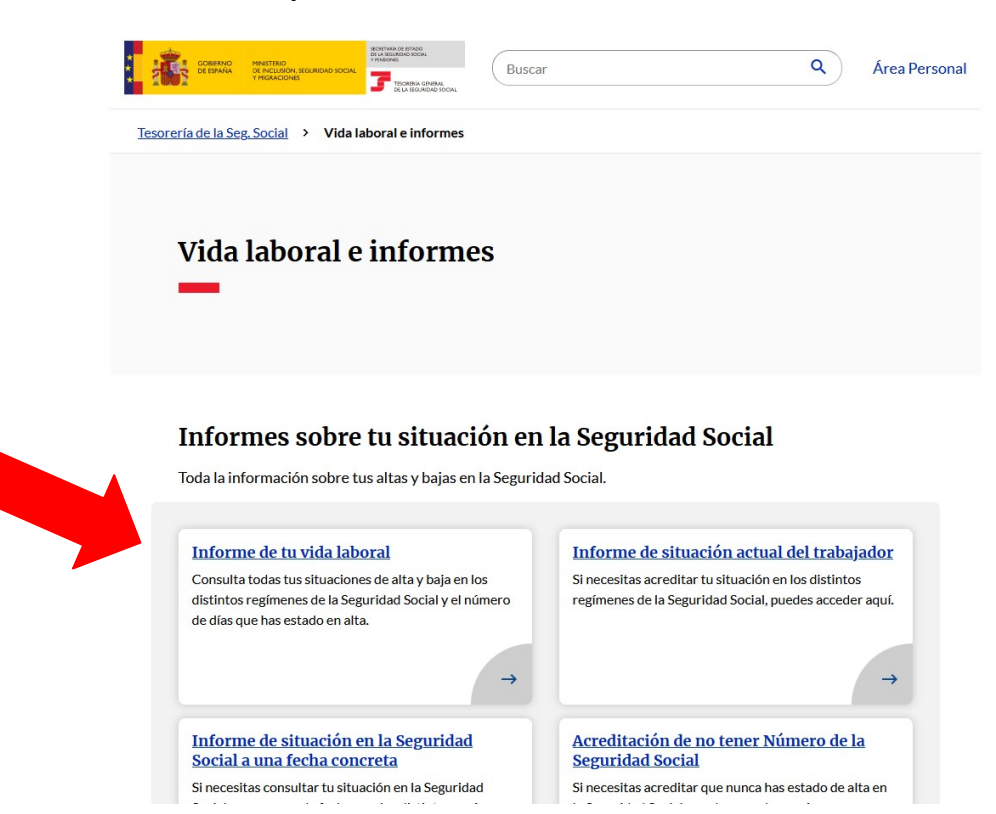

4. Seleccionamos a opción "Consultar vida laboral".

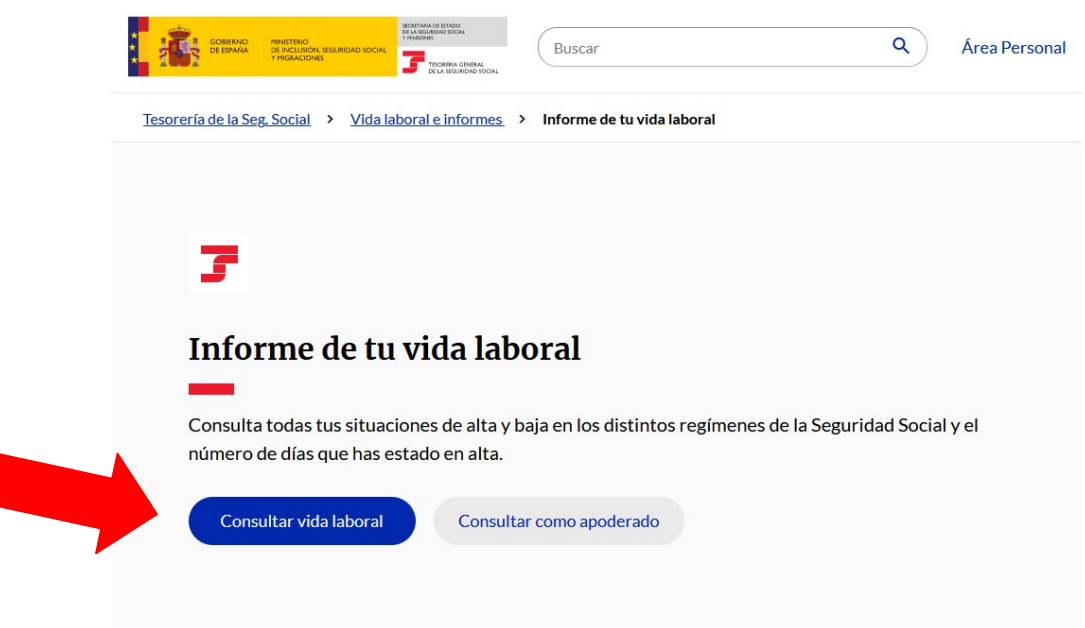

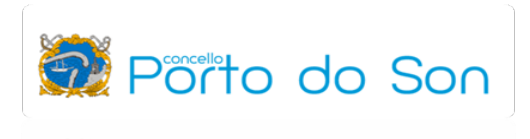

5. Das opcións de identificación que nos ofrece a páxina web, seleccionamos "Vía SMS".

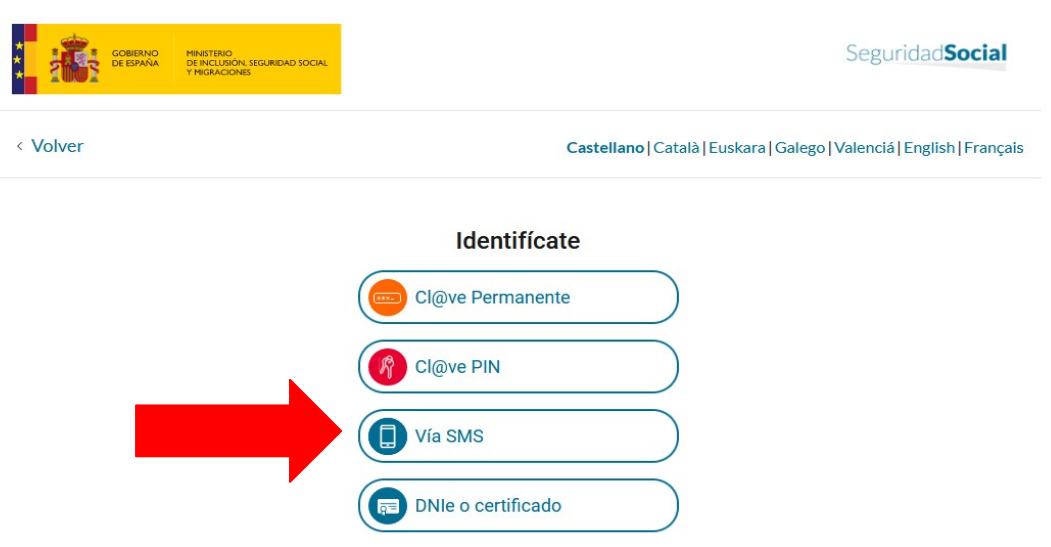

6. Introducimos o noso DNI, a nosa data de nacemento e o noso número de teléfono móbil.

IMPORTANTE: para poder obter a vida laboral por esta vía, é necesario que o noso número de teléfono estea actualizado na base de datos da Seguridade Social.

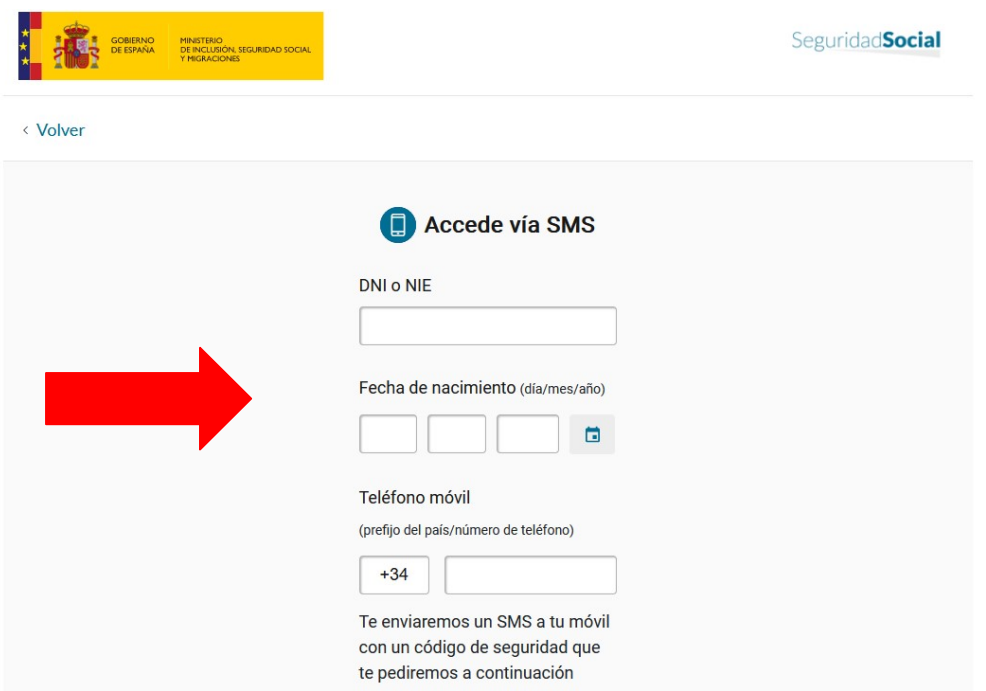

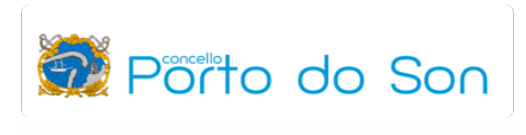

7. Introducimos o código de seguridade que acabamos de recibir no noso teléfono móbil por medio dun SMS.

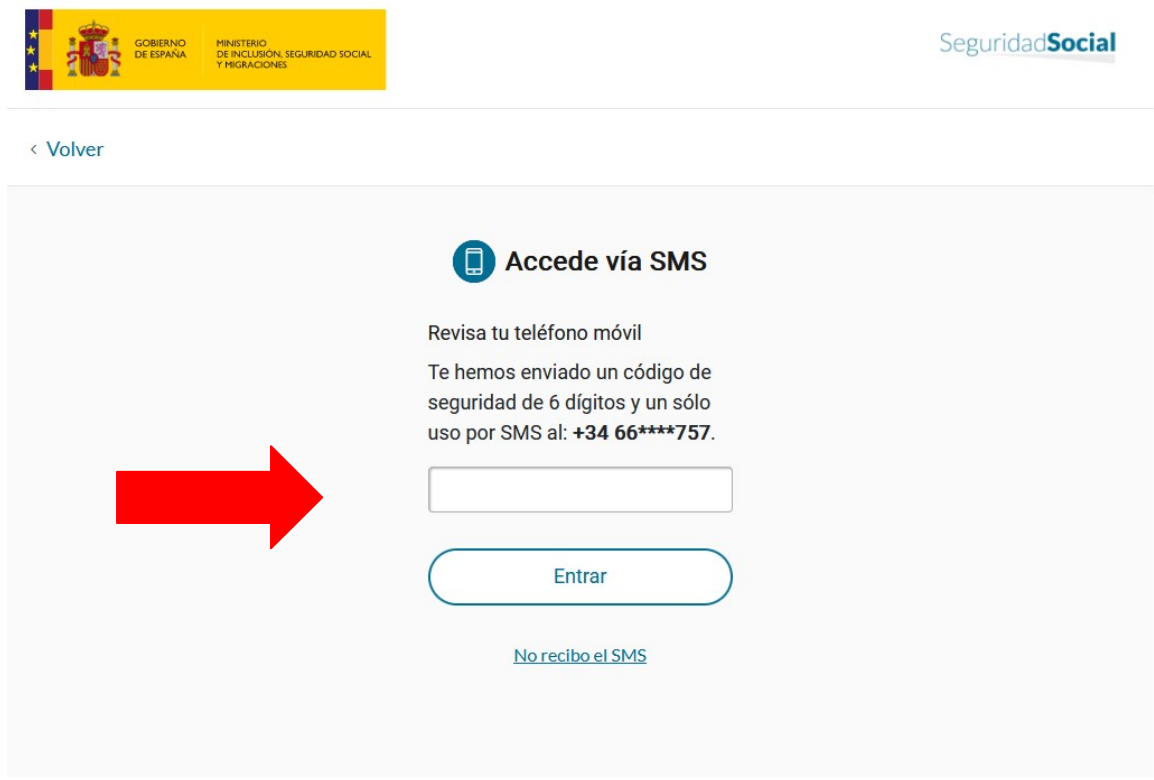

8. Unha vez introducido o código recibido por SMS, xa podemos acceder e descargar o informe de vida laboral.

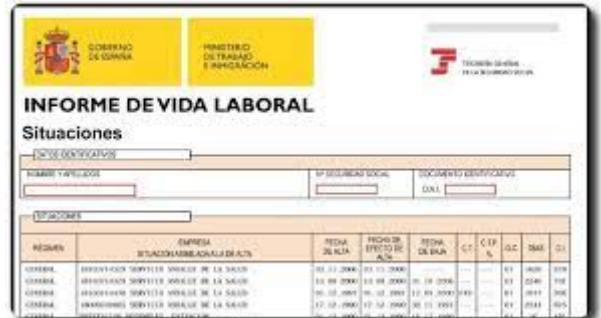